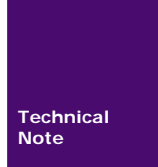

常见问题解答

TN12021301 V1.03 Date:2012/10/22

**Q&A**

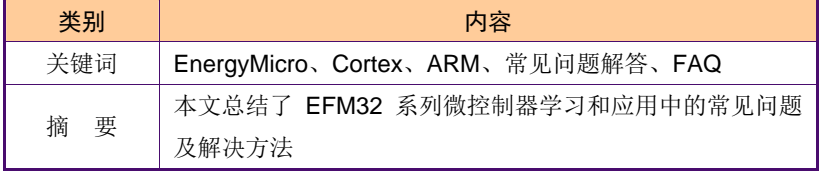

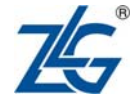

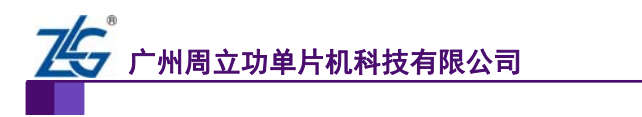

## 修订历史

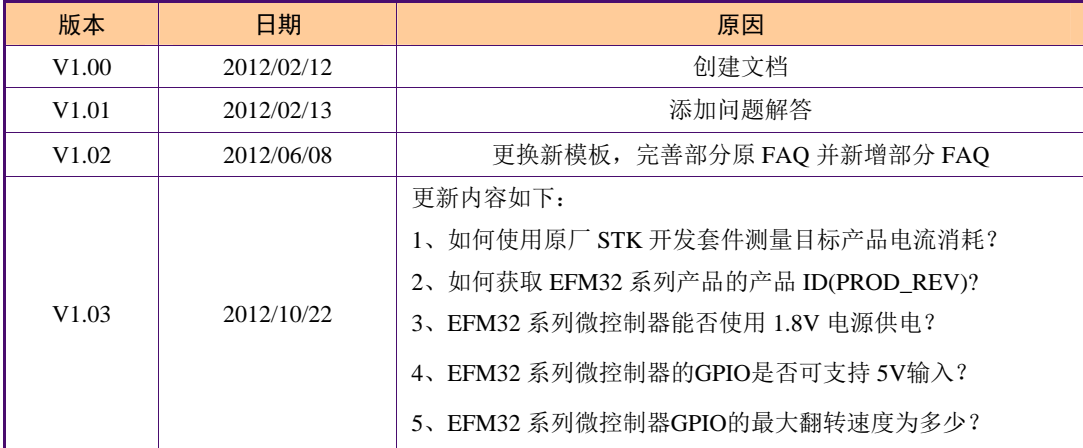

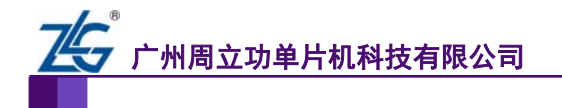

## 销售与服务网络(一)

#### 广州周立功单片机科技有限公司

地址:广州市天河北路 689 号光大银行大厦 12 楼 F4 邮编: 510630 电话:(020)38730916 38730917 38730972 38730976 38730977 传真:(020)38730925 网址:[www.zlgmcu.com](http://www.zlgmcu.com/)

#### 广州专卖店

地址:广州市天河区新赛格电子城 203-204 室 电话:(020)87578634 87569917 传真:(020)87578842

#### 北京周立功

1207-1208 室 (中发电子市场斜对面) 电话:(010)62536178 62536179 82628073 传真:(010)82614433

#### 杭州周立功

地址:杭州市天目山路 217 号江南电子大厦 502 室 电话:(0571)89719480 89719481 89719482 89719483 89719484 89719485 传真:(0571)89719494

#### 深圳周立功

地址:深圳市福田区深南中路 2072 号电子大厦 12 地址:武汉市洪山区广埠屯珞瑜路 158 号 12128 室 楼 电话:(0755)83781788(5 线) 传真:(0755)83793285

#### 上海周立功

地址:上海市北京东路 668 号科技京城东座 7E 室 电话:(021)53083452 53083453 53083496 传真:(021)53083491

## 厦门办事处 E-mail: [sales.xiamen@zlgmcu.com](mailto:sales.xiamen@zlgmcu.com)

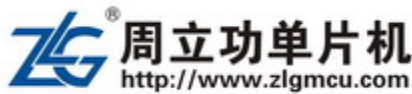

#### 南京周立功

地址:南京市珠江路 280 号珠江大厦 1501 室 电话:(025) 68123901 68123902 传真:(025) 68123900

#### 重庆周立功

地址:北京市海淀区知春路 113 号银网中心 A 座 地址:重庆市石桥铺科园一路二号大西洋国际大厦 (赛格电子市场)1611 室 电话:(023)68796438 68796439 传真:(023)68796439

#### 成都周立功

地址:成都市一环路南二段 1 号数码科技大厦 403 室 电话:(028)85439836 85437446 传真:(028)85437896

#### 武汉周立功

(华中电脑数码市场) 电话:(027)87168497 87168297 87168397 传真:(027)87163755

#### 西安办事处

地址:西安市长安北路 54 号太平洋大厦 1201 室 电话:(029)87881296 83063000 87881295 传真:(029)87880865

#### 沈阳办事处

E-mail: [sales.shenyang@zlgmcu.com](mailto:sales.shenyang@zlgmcu.com)

**FAQ** ©2012 Guangzhou ZLGMCU Technology Co., LTD.

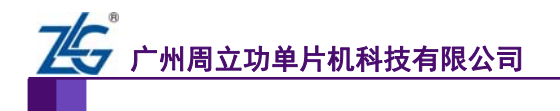

常见问题解答

## 销售与服务网络(二)

### 广州致远电子股份有限公司

地址:广州市天河区车陂路黄洲工业区 3 栋 2 楼 邮编: 510660 传真:(020)38601859 网址:[www.zlg.cn](http://www.embedtools.com/)

#### 技术支持:

CAN-bus: 电话:(020)22644381 22644382 22644253 邮箱: [can.support@zlg.cn](mailto:can.support@embedcontrol.com)

#### MiniARM:

电话:(020)28872684 28267813 邮箱: [miniarm.support@zlg.cn](mailto:miniarm.support@embedtools.com)

#### 无线通讯:

电话:(020) 22644386 邮箱: [wireless@zlg.cn](mailto:wireless@embedcontrol.com)

#### 编程器:

电话:(020)22644371 邮箱:[programmer@zlg.cn](mailto:programmer@embedtools.com)

ARM 嵌入式系统: 电话:(020) 22644383 22644384 邮箱: [NXPARM@zlg.cn](mailto:NXPARM@zlgmcu.com)

## iCAN 及数据采集:

电话:(020)28872344 22644373 邮箱:[ican@zlg.cn](mailto:ican@embedcontrol.com)

#### 以太网:

电话:(020)22644380 22644385 邮箱: [ethernet.support@zlg.cn](mailto:ethernet.support@embedcontrol.com)

串行通讯: 电话:(020)28267800 22644385 邮箱: [serial@zlg.cn](mailto:serial@embedcontrol.com)

分析仪器: 电话:(020)22644375 邮箱: [tools@zlg.cn](mailto:tools@embedtools.com)

楼宇自动化: 电话:(020)22644376 22644389 28267806 邮箱: mjs.support@zlg.cn [mifare.support@zlg.cn](mailto:mifare.support@zlgmcu.com)

#### 销售:

电话:(020)22644249 22644399 22644372 22644261 28872524 28872342 28872349 28872569 28872573 38601786

#### 维修:

电话:(020)22644245

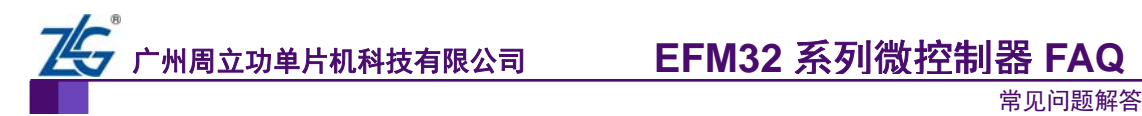

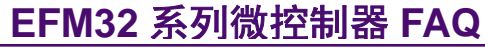

目 录

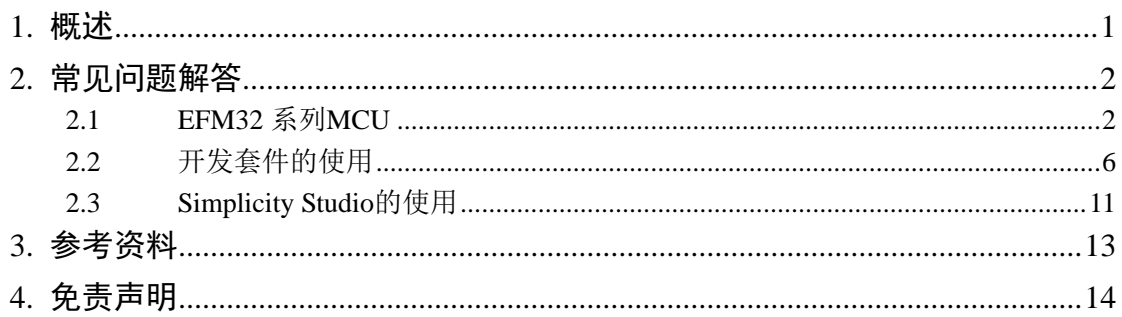

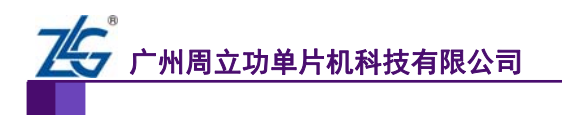

常见问题解答

## <span id="page-5-0"></span>**1.** 概述

Energy Micro 公司是基于 ARM® Cortex™ 构架微控器和射频元件的全球供应商。旗下的 超节能产品 EFM32 系列微控器和 EFR4 射频产品功耗仅为其他公司同类产品的 1/4。这些产 品适合于对功耗要求苛刻的产品方案,如智能测量、楼宇自动化、安防产品与手持式医疗设 备等。

在学习和应用该系列微控制器的过程中难免会遇到各种问题,本文总结了常见的问题以 及解答,这些问题及解答或出自官方网站,或出自论坛、社区,或来自工程师们的经验积累。 旨在帮助大家少走弯路,提高效率,更好地学习与应用该系列微控制器。

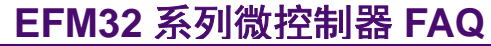

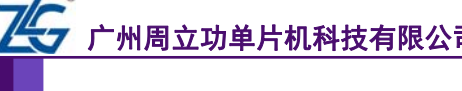

## <span id="page-6-0"></span>**2.** 常见问题解答

#### <span id="page-6-1"></span>**2.1 EFM32** 系列**MCU**

1. 向某个控制寄存器写入数据然后读此寄存器,发现全部是 0,该问题如何解决?

A:默认情况下,EFM32 系列 MCU 内部外设的时钟都是关闭的。如果要设置某个外设 的寄存器, 必须先通过 CMU HFPERCLKEN0 、 HFCORECLKEN0 、 LFACLKEN 或 LFBCLKEN 来使能相关外设的时钟。若使用低频外设,还需在 CMU\_HFCORECLKEN0 寄 存器中使能 LE 时钟。

2. 若调试EFM32 系列MCU,需要将哪些引脚连接到仿真器的调试接口?

A:EFM32 系列 MCU 使用两线的 SWD 调试接口来仿真调试 MCU。使用时需将 DBG\_SWDIO 和 DBG\_SWCLK 两个引脚连接到仿真器接口的相关位置。EFM32 开发套件均 板载一个 J-Link 仿真器,仿真器的 SWCLK 和 SWDIO 引脚通过调试接口留出。

除了这两个引脚,EFM32 系列 MCU 还包含一个串行观察输出引脚(DBG\_SWO)。这 个引脚用来输出诸如程序计数器采样值和时间戳等,但不是仿真/调试所必须的。为了使用 SWO 功能,必须在程序中将此脚设为输出。

若需要通过仿真器来复位设备,则还需要连接RESET引脚,但此脚对调试不是必须的。 EFM32 调试参考电路如图 [2.1](#page-6-2)所示。

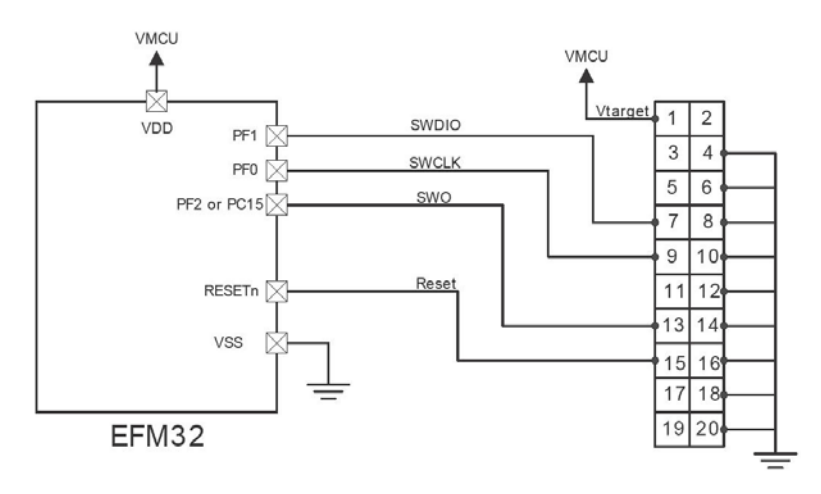

ARM 20 Pin Header

#### 图 2.1 调试参考电路

#### 3. 当GPIO引脚被用作其它外设功能时还能够产生外部中断吗?

<span id="page-6-2"></span>A:可以,当中断感应功能被使能后,即使引脚已经用作其他功能,依然可以用来产生 外部中断。

4. 在进入EM2、EM3 或EM4 模式前,必须将高频时钟禁止掉吗?若从这些功耗模式 唤醒后, MCU使用哪个时钟来运行?

A:当进入 EM2、EM3 或 EM4 模式后,所有高频时钟由硬件自动禁止。当从 EM2 或 EM3 模式唤醒后,将会使用 HFRCO 在进入低功耗模式前的运行频率运行。若想使用 HFXO, 则需在唤醒后手动使能。

EM4 模式唤醒后 MCU 复位,复位后 MCU 使用 HFRCO 时钟, 以 14MHz 的频率运行。

常见问题解答

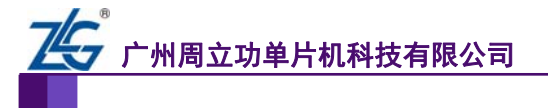

若进入 EM1 模式, 则所有时钟源均不被禁能。

5. EFM32 系列MCU的欠压检测器能否被禁能?

A:在 EM0~EM3 模式下,欠压检测总是使能且不能被禁止;在 EM4 模式下欠压检测 无法使能。

#### 6. 掉电检测的触发电压能够设置吗?

A: 不能, 其触发电平的典型值为 1.85V, 触发后立即复位 MCU; 若要设置检测电压, 可使用电压比较器,电压比较器在检测到电源电压下降到某个值时可触发中断,然后通过软 件来进行想要的操作,电压比较器不能直接产生复位信号。

7. LEUART在使用 32KHz的晶振频率时所能达到的最高波特率是多少?

A: LEUART 的波特率必须低于其时钟频率的 1/3。当使用 32KHz 的频率时,最高波特 率为 10922.7 baud/s, 所以最接近的标准波特率为 9600 baud/s。

#### 8. EFM32 系列MCU支持多少断点和观察点?

A:MCU 的断点数由内核决定,ARM Cortex-M3 内核最多支持 8 个硬件断点和 4 个硬 件观察断点。

#### 9. EFM32 系列MCU的ADC最大采样率是多少?

A:ADC 模块的时钟最高 13MHz。ADC 的一次采样需要 1 个获取数据的时钟周期和每 增加一位精度增加 1 个时钟周期转换的时间。因此最大采样率计算如下:

12 位精度所需时间 = 1 个周期(获取数据) + 12 个周期(转换时间) = 1 Msps

8 位精度所需时间 = 1 个周期(获取数据)+ 8 个周期(转换时间)= 1.44 Msps

 $6$  位精度所需时间 = 1 个周期(获取数据) +  $6$  个周期(转换时间) = 1.86 Msps

#### 10. 为了和两个具有不同工作电压(3.3V和 2V)的设备进行通信,能否直接向IOVDD\_x 引脚提供不同的供电电压来实现?

A: 不能, EFM32 系列 MCU 内部所有外设均需提供同一电压值, GPIO 也不例外, 供 电电压范围为 1.85V~3.8V。GPIO 引脚最高承受电压为 VDD+0.3V。

11. EFM32 系列MCU支持多少智能卡(ISO7816-3)接口?

A:3 路 USARTs 均支持 ISO7816-3 接口。

#### 12. 内部LFXO晶振无法启动工作,是怎么回事?

A:低频晶振(LFXO)的设计使用到外部谐振器,谐振器的一些参数需要准确配置才 能正常工作。具体参数可参考应用文档 AN0016《晶振设计要考虑的因素》。

13. 能否在片上Flash执行代码的同时,向片上Flash写入数据?

A: 对于 Giant Gecko 系列 MCU, 其片上 Flash 为 512KB 或 1MB, 且被分为上下两个 区,可对其中某个区进行读的同时对另一个区进行写操作;

对于 Zero Gecko、Tiny Gecko、Gecko、Leopard Gecko 和 Wonder Gecko 系列 MCU, 其 片上 Flash 小于 512KB, 仅一个区, 因此不能进行这样操作, 但可以在 SRAM 中执行代码 的同时向 Flash 中写入数据。

若 MCU 的 Flash 容量等于大于 512KB, 则可将 Flash 分成高低两个半区, 可在低半区 执行写入/擦除 Flash 操作的同时,在高半区执行读取 Flash 操作,反之亦然。但不允许同时 对同一个半区进行读取和写入/擦除操作。

#### 14. 所有QFN64 封转的EFM32 系列MCU引脚兼容吗?

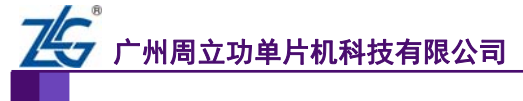

常见问题解答

A:所有具有相同序号(EFM32TG840F32 中 840 为其序号)的 MCU 引脚兼容。因此 EFM32TG840F32 和 EFM32GG840F1024 的引脚兼容,但和 EFM32TG230F32 引脚不兼容, 虽然两者均为 QFN64 封装。

15. 在官方所提供的例程中,在主函数开始均调用一个CHIP\_Init()函数,此函数作用是 什么?

A:对于 EFM32 系列不同版本的 MCU,寄存器的复位值可能不同,此函数用来将这些 寄存器的复位值设置到最新版本的默认值。除此之外,此函数弥补了一些芯片 Bug,可以在 勘误手册中查到。

16. EFM32TG-STK3300 的emode例程中case7(EM3+RTC)始终进入不了EM3 模 式是怎么回事?

A: 此问题为程序 Bug, 最新例程已修复, 请及时更新 Simplicity Studio 中的资料。问 题原因如下:

case7 中在配置RTC使用ULFRCO时钟源的函数中,会获取RTC当前的工作频率并赋值 给变量rtcFreq,如[程序清单](#page-8-0) 2.1所示:

#### 程序清单 2.1 RTC 工作频率获取函数

<span id="page-8-0"></span>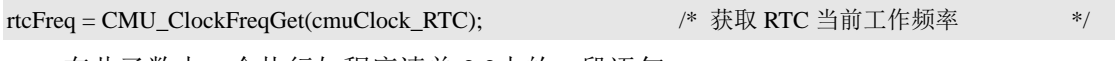

在此函数中,会执行如[程序清单](#page-8-1) 2.2中的一段语句:

#### 程序清单 2.2 RTC 工作频率获取语句段

<span id="page-8-1"></span>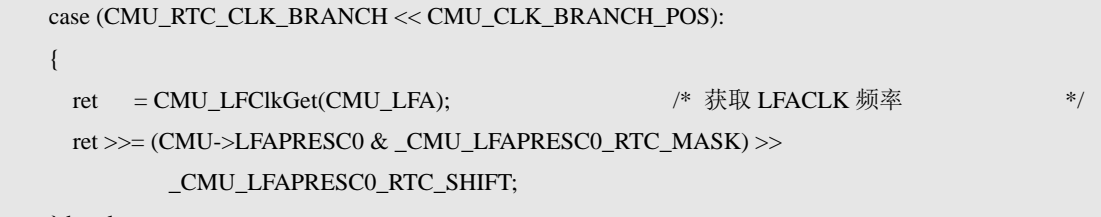

} break;

RTC的工作频率即当前LFACLK所使用的时钟频率经过LFAPERSC0 中的RTC系数分频 后的结果。此例程中在获取LFACLK的频率时会执[行程序清单](#page-8-2) 2.3所示语句段:

#### 程序清单 2.3 LFACLK 当前频率获取函数部分语句

```
 case _CMU_LFCLKSEL_LFA_DISABLED:
```

```
#if defined (_EFM32_GIANT_FAMILY)
```

```
if(CMU->LFCLKSEL >> (_CMU_LFCLKSEL_LFAE_SHIFT + lfClkBranch * 4)) {
        ret = SystemULFRCOClockGet( ); /* 获取 ULFRCO 当前频率 */ 
    } else { 
       ret = 0;
    } 
#else 
   ret = 0;
```
#endif

可以看出,由于本例程中未定义 EFM32\_GIANT\_FAMILY, 因此函数返回值 ret 将为 0, 即 RTC 的工作频率被置 0, 从而导致接下来对 RTC 比较寄存器的值写入 0, RTC 将会不断 的触发中断,与程序原本在 EM3 下运行约 5 秒的意图不符,但并非问题中所说的未进 EM3

**FAQ** ©2012 Guangzhou ZLGMCU Technology Co., LTD.

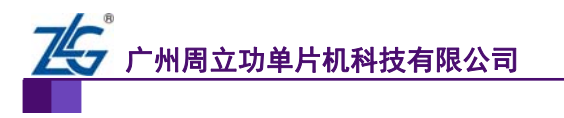

常见问题解答

模式。

此问题可通过在[程序清单](#page-8-2) 2.3中添加 EFM32 TINY FAMILY宏定义来解决,添加后的 程序[如程序清单](#page-9-0) 2.4所示。

#### 程序清单 2.4 修改后的程序

<span id="page-9-0"></span>#if defined (\_EFM32\_GIANT\_FAMILY) || defined (\_EFM32\_TINY\_FAMILY)

#### 17. 如何获取EFM32 系列产品的产品ID(PROD\_REV)?

A: EFM32 系列微控制器的产品ID (PROD REV)可以通过将EFM32 设备连接到 energyAware Commander。从energyAware Commander中可以看到产品ID,如图 [2.8](#page-15-1)所示。

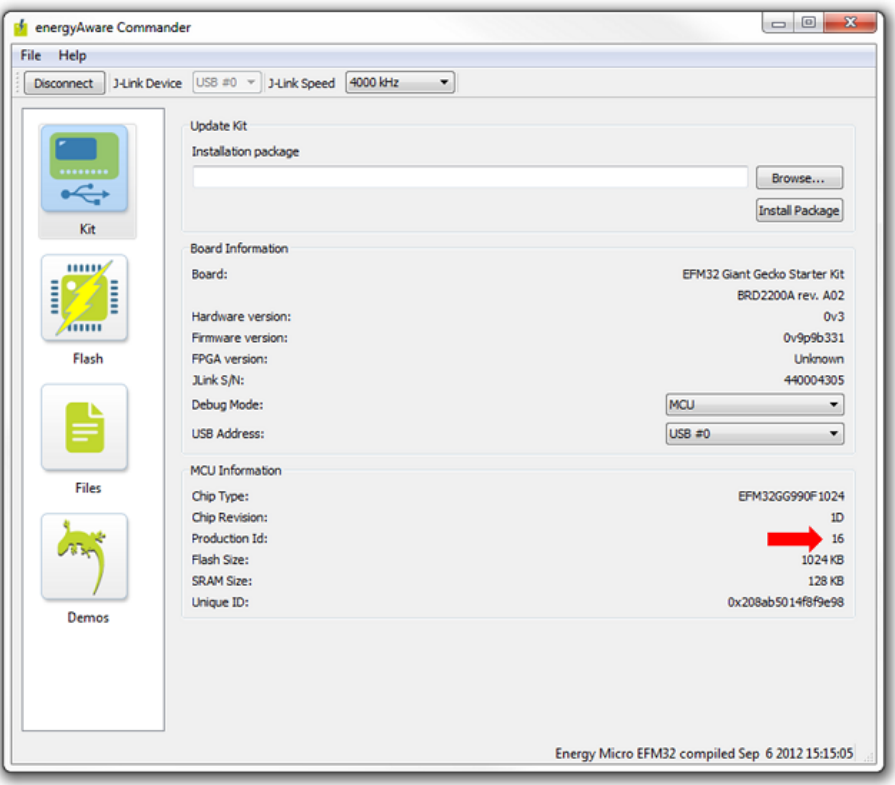

图 2.2 产品 ID

我们也可以通过程序从产品的设备信息页中读出产品的ID, 如[程序清单](#page-9-1) 2.5所示。

程序清单 2.5 获取产品 ID

<span id="page-9-1"></span>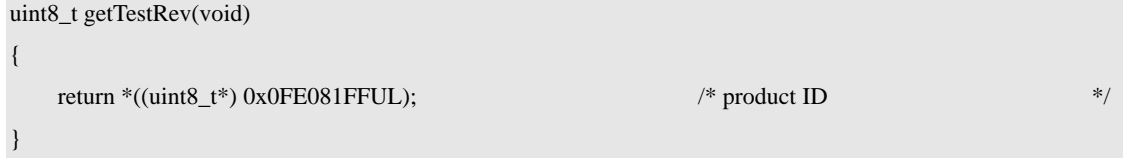

#### 18. EFM32 系列微控制器能否使用 1.8V电源供电?

A:EFM32 系列微控制器不能直接使用 1.8V 电源供电。EFM32 系列微控制器的最大上 电复位阈值大约为 1.95V, 也就是上电过程中电压小于 1.95V 时, MCU 一直处于复位状态。 但是,当上电复位完成以后,供电电压高于 1.85V 时可以正常运行,当供电电压低于 1.85V 时将产生掉电复位。

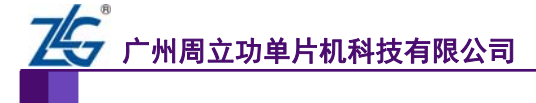

常见问题解答

例如, EFM32 系列微控制器使用 3V 的电池供电,该 MCU 可一直工作到 1.85V, 直到 掉电复位产生为止。

想要了解具体产品的阈值电压,请参考相关的数据手册(可从 Simplicity Studio 获得)。

19. EFM32 系列微控制器的GPIO是否可支持 5V输入?

A:EFM32 系列微控制器不支持 5V 信号输入,其支持的最大电压为 VDD+0.3V (VDD:1.85V~3.8V)。

20. EFM32 系列微控制器GPIO的最大翻转速度为多少?

A:EFM32系列微控制器GPIO的最大翻转速度为系统时钟的1/6。例如,当主频为32MHz 时,GPIO 最大翻转速度大约为 5.3MHz。

### <span id="page-10-0"></span>**2.2** 开发套件的使用

1. Gecko Development Kit支持所有EFM32G系列MCU吗?

A:是的,Gecko Development Kit 有两款开发板,分别为 EFM32-G2xx-DK 和 EFM32-G8xx-DK,前者默认使用 EFM32G290F128 且支持所有 EFM32G2xxFx 系列 MCU; 后者使用 Efm32G890F128 且支持所有 EFM32G8xxFx 系列 MCU。

2. 我使用MDK打开官方提供的例程并进入调试后,总是只显示反汇编窗口,而无法 直接调试C程序代码,不知为何?

A: 打开MDK的工程设置, 在 "Output"选项卡中勾选 "Debug Information", 然后重新 编译即可,选项设置如图 [2.3](#page-10-1)所示。

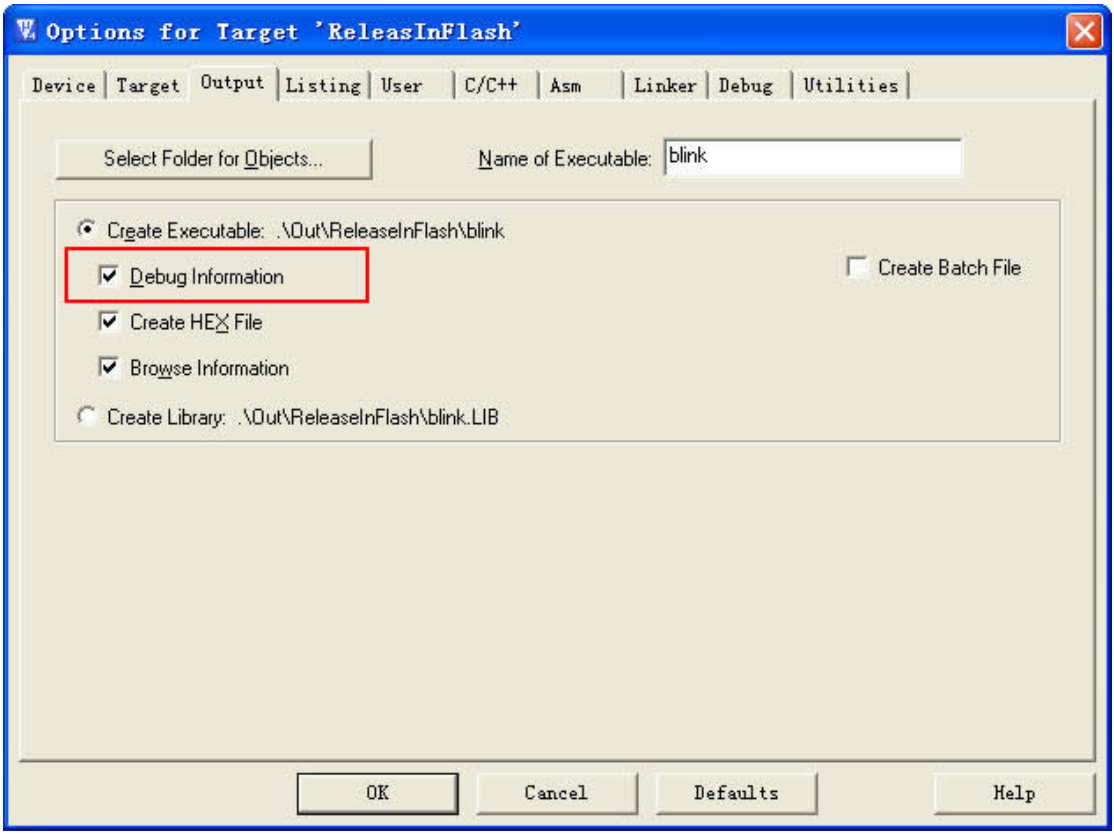

图 2.3 MDK 调试设置

#### 3. EFM32 Starter Kits通过USB端口还是板上的电池来供电?

<span id="page-10-1"></span>A:在 Starter Kits 中,可以通过左下角的开关来选择供电电源,对于 EFM32 Gecko Starter **FAQ** ©2012 Guangzhou ZLGMCU Technology Co., LTD.

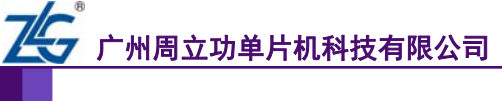

常见问题解答

Kit 和 EFM32 Tiny Gecko Starter Kit 稍微有些区别:

Tiny Gecko STK:当开关拨到电池方向,套件由电池供电,当开关拨到远离电池的另一 端,套件由 USB 线供电;

Gecko STK:当开关拨到电池方向,套件的电源选择由电池电压和 USB 电压的大小来 决定,其会选择电压更高的电源来使用,当拨到另一端,套件由 USB 供电。

整个套件也可由板上的 VMCU 针来供电。

4. 怎样使用Starter Kit或Development Kit来编程及调试自己的使用EFM32 系列MCU 的PCB板?

A:STKs 和 DKs 板上 J-Link 可以用来调试外部 MCU 或使用外部仿真器调试板载 MCU。 通过 energyAware Commander 来选择具体用到的调试方式,四种方式解释如下:

- 1) MCU:使用板上 J-Link 调试板上 MCU;
- 2) Off:禁止调试;
- 3) Out:使用板上 J-Link 调试外部使用 EFM32 系列 MCU 的设备;
- 4) In: 使用外部仿真器通过板上留出的调试接口来调试开发板上的 MCU。

#### 5. AEM测量板上哪些部分消耗的电流?

A: AEM 测量由 VMCU 提供电源的电源域部分, 在 Development Kits 中, 其范围包括 整个 MCU 核心板(除去 LEDs),包括 MCU 和 LCD,还有整个原型板(prototyping board) 及其上的附加电路。在 Starter Kits 中, VMCU 的电源域包含 MCU 和其他附加在 VMCU 电 源域的元件,详情可参考具体开发套件的电路原理图。

#### 6. 怎样通过SWO引脚将代码中printf()中的数据打印到Keil MDK中?

A:可按如下流程操作:

- 1) 在程序中添加需要打印的数据,使用 printf()函数来操作,注意添加文件头 " $\#$ include <stdio.h>":
- 2) 通过添加相关代码使能 SWO 输出,可使用 energyAware Profiler 软件所提供的 setupSWO()函数来实现;
- 3) 打开MDK的工程设置选项,在"Debug"选项卡中,选择"Cortex-M/R J-LINK/J-Trace"选项,如图 [2.4](#page-12-0)所示,点击"Settings"打开具体配置,在"Trace" 选项卡中勾选"Enable"选项, "Core Clock"设置为 14MHz, 在"SWO Settings" 中的"Prescaler"中设置为"Core Clk / 16",可参考图 [2.5](#page-13-0)所示。

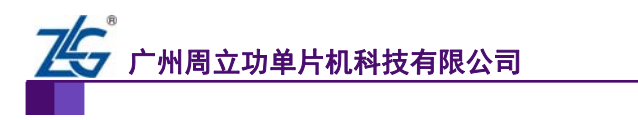

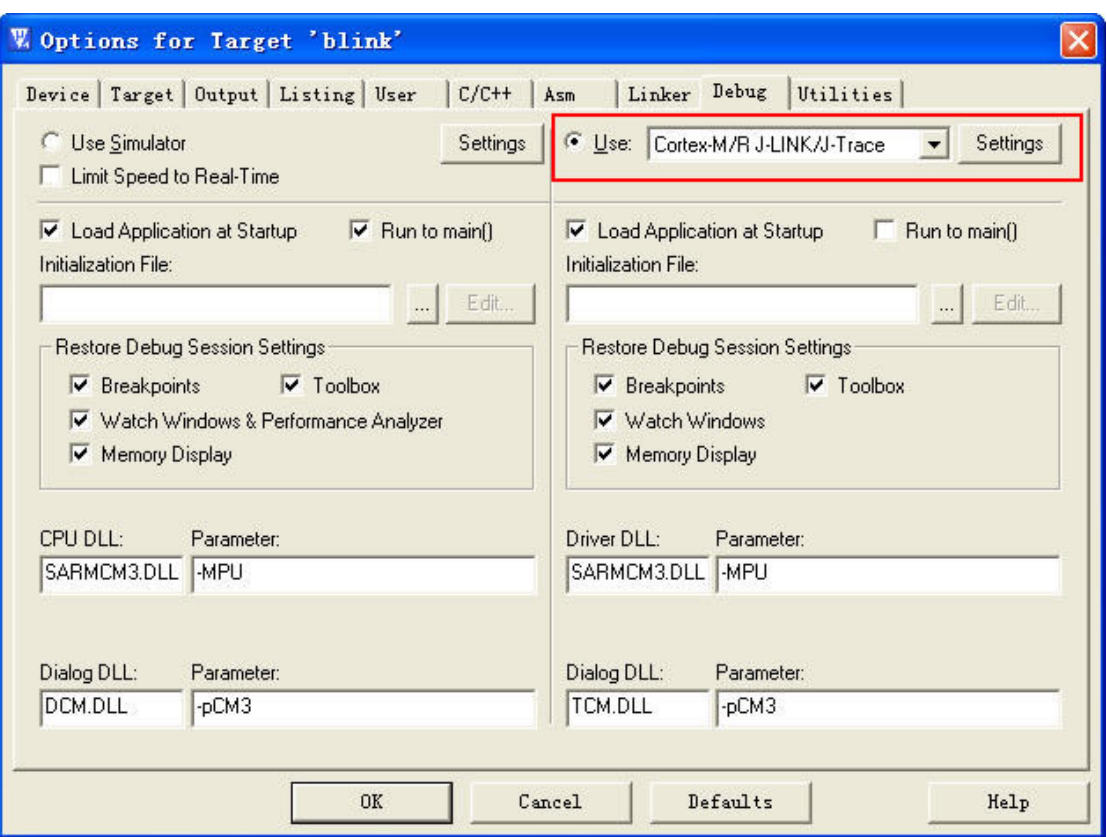

<span id="page-12-0"></span>图 2.4 MDK Debug 选项卡设置图示

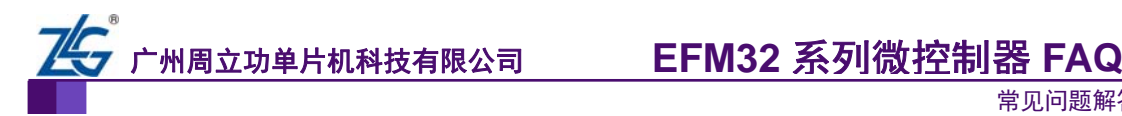

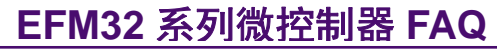

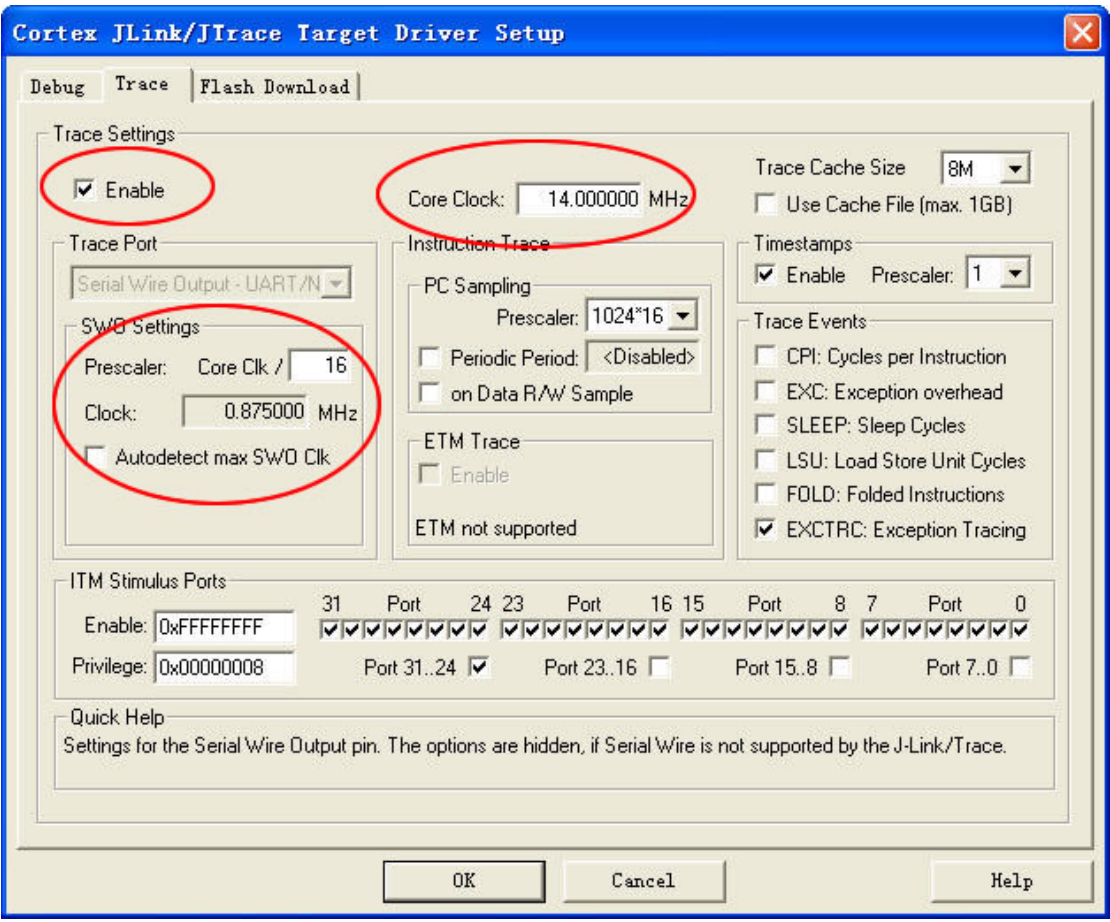

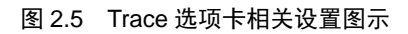

<span id="page-13-0"></span>4) 为了使 ARM 编译器通过 SWO 接口来发送打印命令,在代码中添加如下结构体:

程序清单 2.6 使能 SWO 打印相关结构体

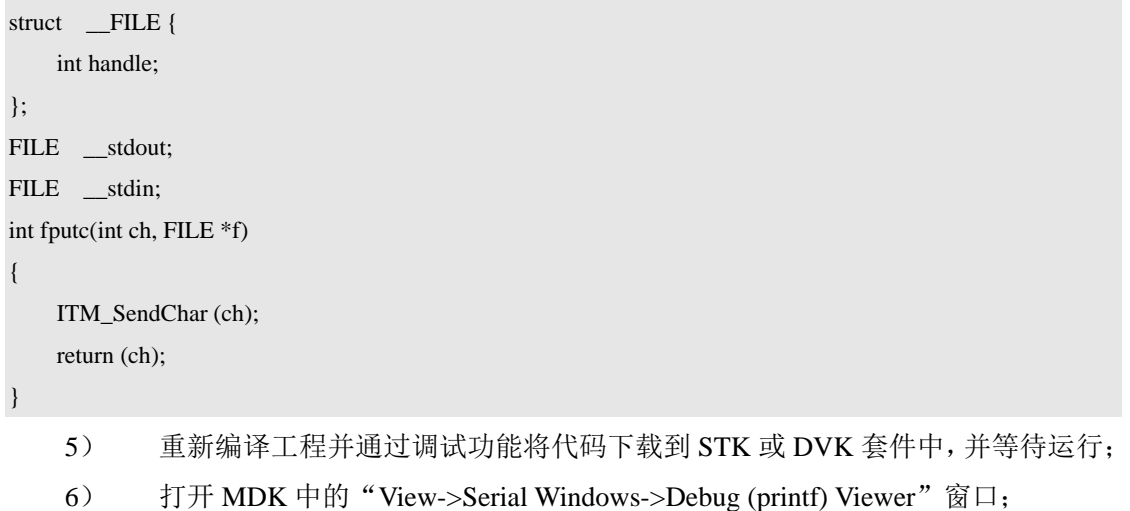

7) 点击全速运行"Run",可以在刚打开的窗口中看到程序中所打印的信息,如[图](#page-14-0) [2.6](#page-14-0)所示:

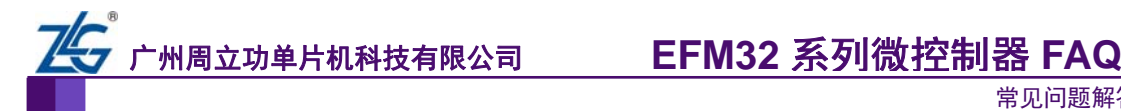

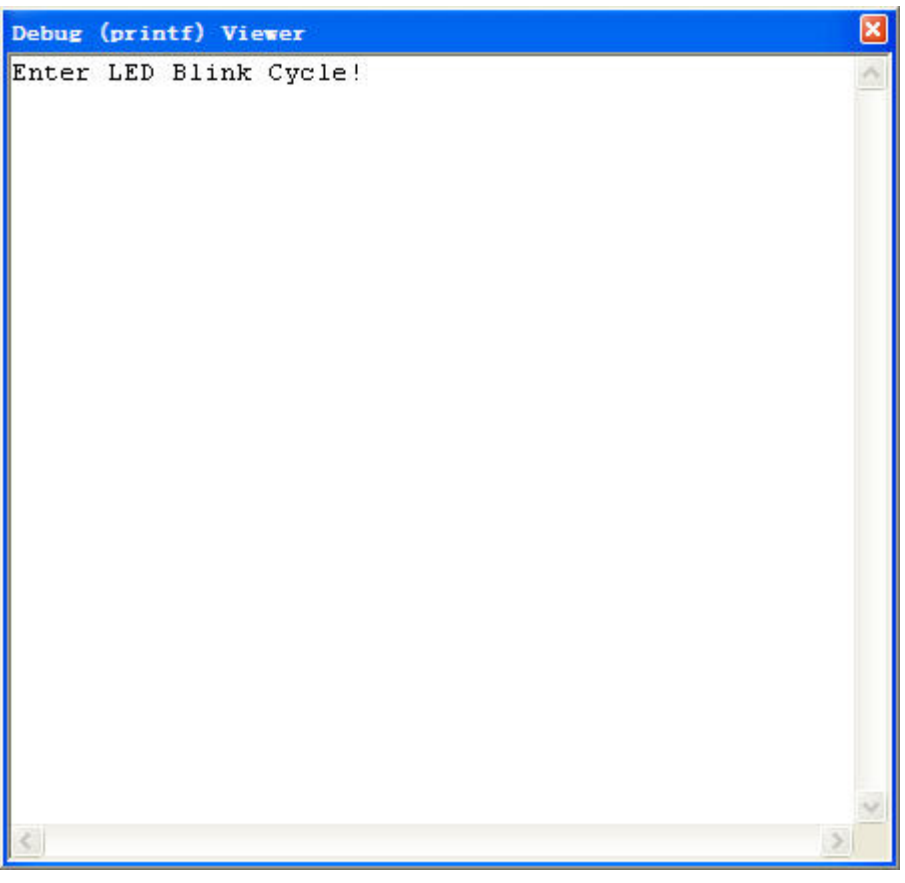

图 2.6 Debug (pirntf) Viewer 窗口图示

### 7. 使用MDK调试EFM32,程序为何无法烧入MCU的片上Flash?

<span id="page-14-0"></span>A: 此问题跟仿真器的设置有关,若使用J-Link调试EFM32, 则注意在MDK的"Debug" 设置窗口中勾选如图 [2.7](#page-14-1)所示的选项,其中第一项用于烧写校验。

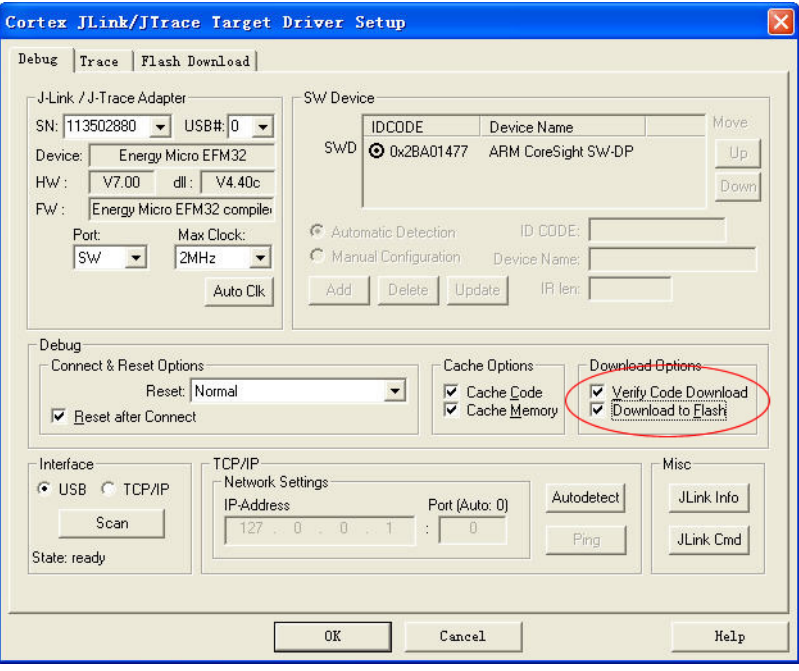

<span id="page-14-1"></span>图 2.7 MDK 下载设置

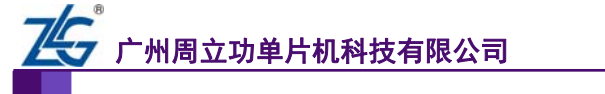

常见问题解答

- 8. 如何使用原厂STK开发套件测量目标产品电流消耗?
- A:使用原厂 STK 开发套件测量目标产品电流消耗,可以通过以下步骤:
- a) 让 STK 开发套件处于 EM4 模式

首先让 STK 运行程序,保证主 MCU(STK 板载)进入 EM4 模式,当 STK 处于 EM4 模式,整体电流控制在几 nA,对目标产品电流测试影响不大。

b) 通过 STK 给目标产品供电

将STK和目标产品的VMCU及GND连接,如图 [2.8](#page-15-1)所示。如果需要通过AEM查看代 码,需要将STK和目标产品的SWO引脚连接,并在代码中使能SWO,可以参考 Simplicity Studio中energyAware profiler中讲解如何使能SWO。

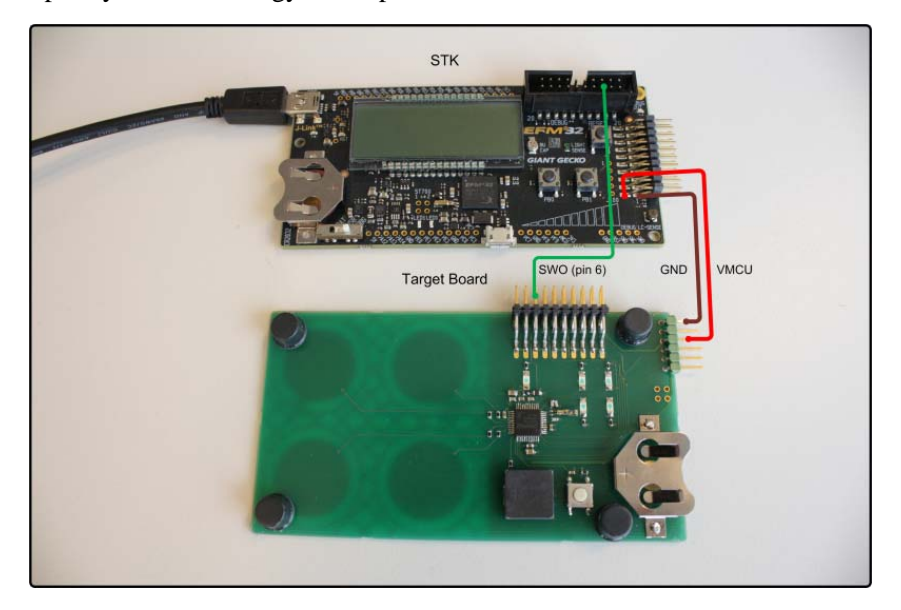

图 2.8 STK 与目标产品连接

c) 使用 AEM 来测量目标产品的电流消耗及查看哪部分代码消耗的电流最大(只针对 EFM32 产品)。

### <span id="page-15-1"></span><span id="page-15-0"></span>**2.3 Simplicity Studio**的使用

1. energyAware Commander软件是否支持Keil的U-Link仿真器?

A:不支持,此软件只支持 J-Link。若想使用 U-Link、AK100 等仿真器,可使用其它如 Keil MDK 等环境。

#### 2. energyAware Profiler的缓存有多大?

A:此软件使用电脑的内存作为其缓存区,因此其大小依赖于电脑配置。

通常每次采样需要 40 bvtes,若采样周期为 10ms,则每秒钟需要 4KB 的存储空间。若 PC 机的内存为 1GB, 则理想情况下可连续存储采样数据 72 个小时。

## 3. 我的程序运行在EM2 模式,但energyAware Profiler软件显示电流约 90 µ A,而不 是 900nA, 其显示的电流为什么这么大?

A:请按以下步骤来操作,确保所测量的电流为实际需要测量的电流:

- 1) 确保套件中的固件为最新固件;
- 2) 使能 SWO 会增加额外的电流消耗;
- 3) 在将程序下载 MCU 的片上 Flash 之后,确保关闭所有的调试功能,不然设备无

**FAQ** ©2012 Guangzhou ZLGMCU Technology Co., LTD.

常见问题解答

法进入 EM1 及更低的功耗模式。为了禁止 MCU 的调试接口,下载完成后请先 复位设备。

4. 在应用中不小心把调试引脚关闭从而导致无法通过调试接口来操作MCU,有什么 解决的办法吗?

A:可以通过 Simplicity Studio 中"energyAware Commander"软件中的"Unlock debug access"功能阻止程序上电后的运行并擦除片上 Flash, 具体步骤如下:

1) 打开"energyAware Commander"软件并连接开发套件到 PC;

广州周立功单片机科技有限公司

- 2) 在软件中点击"Connect"连接 PC 和开发板,并确保"Debug Mode"中选择了 "MCU"选项;
- 3) 在"Flash"选项卡中点击"Unlock debug access"按钮,在弹出的对话框中点击 " $OK$ ";
- 4) 在点击第二个对话框的"OK"按钮之前等待至少 10 秒。

经过这些工作之后,片上 Flash 将被擦除,芯片被解锁,调试接口可重新使用。

5. 在安装完成Simplicity Studio后,在其中的"Updates"选项卡中,很多资料需要 更新,当我点击"Update All"时,由于网速较慢需要更新很久,怎样单独更新我所需要的 资料呢?

A:可以通过如下步骤进行:

- 1) 在"Updates"中确定需要更新的资料所在的位置;
- 2) 打开"Add/Remove"对话框,在其中相应位置找到需要更新的资料;
- 3) 选中需要更新的内容,点击"Install"下载最新资料;
- 4) 若已下载的资料有更新,可在"Add/Remove"对话框中选中需要更新的资料, 点击"Remove"删除原资料后点击"Install"下载最新资料。

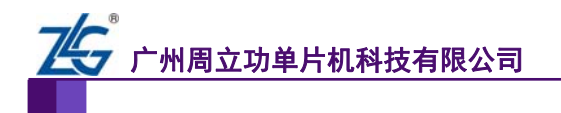

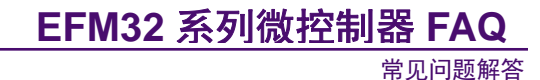

## <span id="page-17-0"></span>**3.** 参考资料

- [1] EnergyMicor 官方网站 FAQ:
- http://support.energymicro.com/categories/3543-frequently-asked-questions
- [1] EFM32 系列 MCU—Energy Micro--周立功单片机: http://www.zlgmcu.com/Energy/

## <span id="page-18-0"></span>**4.** 免责声明

广州周立功单片机科技有限公司随附提供的软件或文档资料旨在提供给您 (本公司的 客户) 使用,仅限于且只能在本公司执照或销售的产品上使用。

该软件或文档资料为本公司和/或其供应商所有,并受适用的版权法保护。版权所有。 如有违反,将面临相关适用法律的刑事制裁,并承担违背此许可的条款和条件的民事责任。 本公司保留在不通知读者的情况下,修改文档或者软件相关内容的权利,对于使用中出现的 任何效果,本公司不承担任何责任。

该软件或文档资料"按现状"提供。不提供保证,无论是明示的、暗示的还是法定的保 证。这些保证包括(但不限于)对出于某一特定目的应用此文档的适销性和适用性默示的保 证。在任何情况下,公司不会对任何原因造成的特别的、偶然的或间接的损害负责。